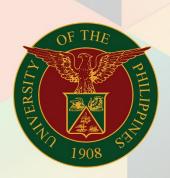

## University of the Philippines

# FMIS

Financial Management Information System User Manual

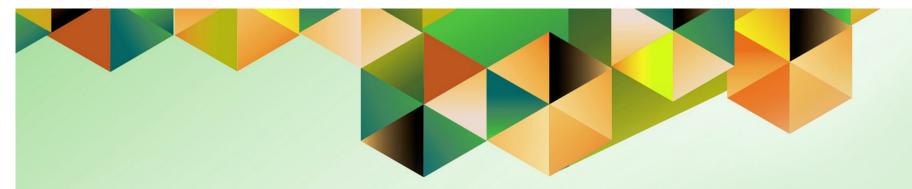

## DV Preparation (with PO)

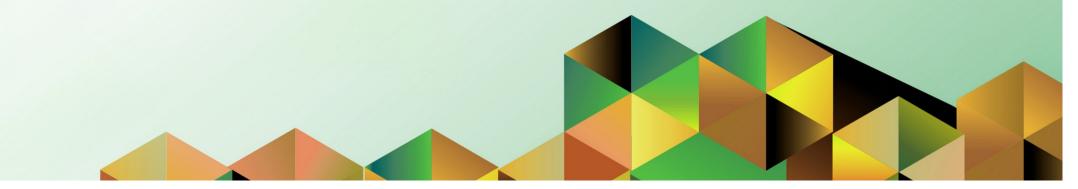

| Manual ID         | UM100530                                                                                  |
|-------------------|-------------------------------------------------------------------------------------------|
| Functional Domain | Accounts Payable Module                                                                   |
| Responsibility    | Payables DV                                                                               |
| Purpose           | To prepare a Disbursement Voucher (DV) with Purchase Order (PO)                           |
| Data Requirement  | DV details                                                                                |
|                   | Scanned supporting documents                                                              |
|                   | PO Number                                                                                 |
| Dependencies      | Responsibility Center Code                                                                |
|                   | Special Code                                                                              |
|                   | Expenditure Type                                                                          |
| Scenario          | The DV originator enters DV details and uploads scanned documents required for processing |
|                   | in the system.                                                                            |
| Authors           | Julius Ermitanio, Micheal Angelo Soliven, & Reah Mae Supnet                               |

| University of the Philippines                                                                                                    |                                                                                                    |                                                   |                      |              |               |                               |
|----------------------------------------------------------------------------------------------------|----------------------------------------------------------------------------------------------------|---------------------------------------------------|----------------------|--------------|---------------|-------------------------------|
|                                                                                                    |                                                                                                    |                                                   |                      |              | 🙀 Favorites 🔻 | Diagnostics Logout Help       |
| Enterprise Search All   Oracle Applications Home Page                                                                                                    | Go                                                                                                    | Search Result                                     | s Display Preference | e Standard 💌 |               | Logged In As <b>JDELACRUZ</b> |
| Main Menu  Personalize  General Ledger Budget Analyst, UPS  Internet Expenses, UPS  Payables Budget Officer, UPS  Payables DV, UPS  UP Employee Set Service | Worklist           From           There are no notifications in this view.           ✓TIP Vacation Rules - Redirect or auto-respond to           ✓TIP Worklist Access           - Specify which users can view | Type Subj.<br>notifications.<br>w and act upon yo |                      |              |               |                               |

**Step 1.** On the UIS Main Menu, select the **Payables DV** responsibility.

| University of the Philippines                                                                                                    |                           |                               |               |                         |
|----------------------------------------------------------------------------------------------------|---------------------------|-------------------------------|---------------|-------------------------|
|                                                                                                    |                           |                               | 🙀 Favorites 🔻 | Diagnostics Logout Help |
| Enterprise Search All                                                                                                    | Go Search Results Display | y Preference Standard 💌       |               |                         |
| Oracle Applications Home Page                                                                                                    |                           |                               |               | Logged In As JDELACRUZ  |
| Main Menu  Personalize  General Ledger Budget Analyst, UPS  Dintemet Expenses, UPS  Payables Budget Officer, UPS  Payables DV, UPS  Dist, DV  Dist, DV  Dist |                           | II List<br>Sent<br>fications. |               |                         |

#### Step 2. Select Entry.

A dropdown list will appear.

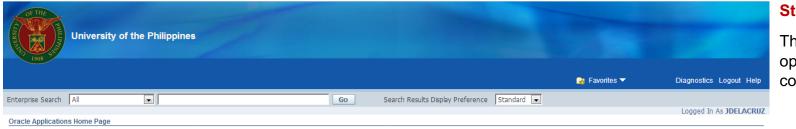

Main Menu

General Ledger Budget Analyst, UPS
 Internet Expenses, UPS
 Payables Budget Officer, UPS
 Payables DV, UPS
 Payables de article and analysis

Worklist

There are no notifications in this view.

✓TIP <u>Vacation Rules</u> - Redirect or auto-respond to notifications.
✓TIP <u>Worklist Access</u> - Specify which users can view and act upon your notifications.

From

Personalize

### Go Search Results Display Preference Standard Full List Type Subject Sent

#### Step 3. Click DV.

The Java Applet will open on your computer.

| Eile | Edit ⊻iew Fold                              | er <u>T</u> ools R                  | eports Actio | ons <u>W</u> indow <u>H</u> elp |                             |                  |                 |                                                                                     |                |        | ORACLE | Step 4. Enter the PO                                                                                                    |
|------|---------------------------------------------|-------------------------------------|--------------|---------------------------------|-----------------------------|------------------|-----------------|-------------------------------------------------------------------------------------|----------------|--------|--------|----------------------------------------------------------------------------------------------------|
| =    |                                             |                                     |              |                                 |                             |                  |                 |                                                                                     |                | Number |        |                                                                                                    |
|      | voice Workbench<br>Batch Control 1<br>UP DV |                                     |              |                                 |                             |                  | Batch.          | Actual Total                                                                        |                |        |        | corresponding to the DV being created.                                                                                                  |
|      | Operating Unit                              | Туре                                | PO Num       | Supplier Name                   | Supplier Num                | Branch           | D∨ Date         | D∨ Number                                                                           | Currency       | DV /   |        | Ū                                                                                                    |
|      | UP System                                   | Standard                            | 36           | Compucare Corporation           | r 4182                      | San Juan City    |                 |                                                                                     | PHP            |        |        |                                                                                                    |
|      | Reta<br>Prepayments A                       | Items<br>ainage                     | 2 Lines      |                                 | ds <u>4</u> Vie<br>Int Paid | w Payments 5 Sci | S<br>Acco<br>Ap | ents & View Prepay<br>Status Never Validati<br>unted Unprocessed<br>proval Required |                |        |        | Notice that once the<br>PO Number has been<br>entered, the Supplier<br>Name, Supplier<br>Number, and Branch<br>fields are automatically |
| Rec  |                                             | ubtotal Tax Tax Treight Total Total | Icylate Tax  |                                 | Cgrrection:<br>«OSC»        | Descript         | ion             | Holds Holds Holds                                                                   | All Distributi | ons    |        | populated.                                                                                                    |

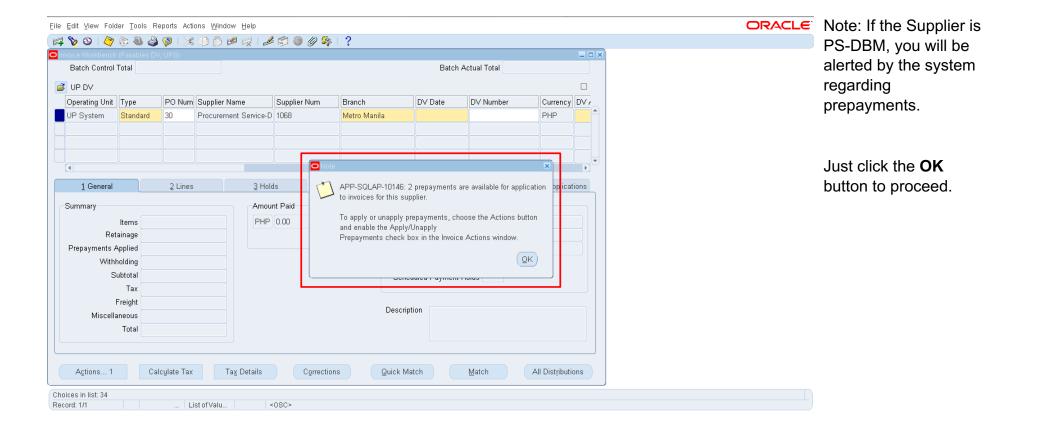

| Eile Edit Yiew Fold | der <u>T</u> ools F | Reports Acti          | ions <u>W</u> indow <u>H</u> elp |              |                   |               |                       |               |       |              | ORACLE | Step 5. Fill out the       |
|---------------------|---------------------|-----------------------|----------------------------------|--------------|-------------------|---------------|-----------------------|---------------|-------|--------------|--------|----------------------------|
| 🛤 🏷 🛇 I 🇳           | ا الله 🕸 🖗          | ) 🖗 i 🎉               | 300 🕫 🖉 🗔 1.                     | b 🗊 🌒 Ø 💱    | 1 ?               |               |                       |               |       |              |        | other required fields,     |
| OInvoice Workbench  | (Payables D         |                       |                                  |              |                   |               |                       |               | -     |              |        | •                          |
| Batch Control       | Total               |                       |                                  |              |                   | Batch         | n Actual Total        |               |       |              |        | namely: <b>DV Date, DV</b> |
| 🧉 UP DV             |                     |                       |                                  |              |                   |               |                       |               |       | ]            |        | Amount, Other DV           |
| Operating Unit      | Туре                | PO Num                | Supplier Name                    | Supplier Num | Branch            | DV Date       | DV Number             | Currency      | DV    | 5            |        | Details, and               |
| UP System           | Standard            | 36                    | Compucare Corporat               | ior 4182     | San Juan City     |               |                       | PHP           |       | <b>^</b>     |        | -                          |
|                     |                     |                       |                                  |              |                   |               |                       |               |       |              |        | Description.               |
|                     |                     |                       |                                  |              |                   |               |                       |               |       | 1            |        |                            |
|                     |                     |                       |                                  |              |                   |               |                       |               |       | Ŧ            |        |                            |
| •                   |                     |                       |                                  |              |                   |               |                       |               | Þ     | $\mathbb{D}$ |        |                            |
| <u>1</u> General    |                     | 2 Lines               | з 3н                             | olds 4 V     | /iew Payments 5 S | cheduled Paym | nents 6 View Prepayr  | nent Applica  | tions | ;            |        |                            |
|                     |                     |                       | ,                                |              |                   |               |                       |               |       |              |        |                            |
| Summary             |                     |                       |                                  | ount Paid    | Status            |               |                       |               | _     |              |        |                            |
|                     | ltems               |                       |                                  | P 0.00       |                   |               | Status Never Validate | d             |       |              |        |                            |
|                     | ainage              |                       |                                  |              |                   |               | ounted Unprocessed    |               |       |              |        |                            |
| Prepayments A       | ···                 |                       |                                  |              |                   | A             | pproval Required      |               |       |              |        |                            |
|                     | holding             |                       |                                  |              |                   |               | Holds                 |               |       |              |        |                            |
| S                   | ubtotal             |                       |                                  |              | Sche              | duled Paymen  | t Holds               |               |       |              |        |                            |
|                     | Тах                 |                       |                                  |              |                   |               |                       |               |       |              |        |                            |
|                     | Freight             |                       |                                  |              | Descrip           | tion          |                       |               |       |              |        |                            |
| Miscella            |                     |                       |                                  |              |                   |               |                       |               |       |              |        |                            |
|                     | Total               |                       |                                  |              |                   |               |                       |               |       |              |        |                            |
|                     |                     |                       |                                  |              |                   |               |                       |               |       |              |        |                            |
|                     |                     |                       |                                  |              |                   |               |                       |               |       |              |        |                            |
| Actions 1           | Ca                  | alc <u>u</u> late Tax | Ta <u>x</u> Details              | Correcti     | ons (Quick M      | atch (        | Match                 | All Distribut | ions  |              |        |                            |
| FRM-40202: Field mu | uet he entere       | ad                    |                                  |              |                   |               |                       |               |       |              |        |                            |
| Record: 1/1         |                     |                       | ist of Valu                      | <0SC>        |                   |               |                       |               |       |              |        |                            |

| Elle Edit View Folder Tools Reports Actions Window Help                                                                             | DV Date               |
|----------------------------------------------------------------------------------------------------|-----------------------|
|                                                                                                    |                       |
| 🖸 Invoice Workbench (Payables DV, UPS)                                                                                              | Click the ellipsis    |
| Batch Control Total                                                                                                    | button on the DV Date |
|                                                                                                    |                       |
| Operating Unit Type PO Num Supplier Name Supplier Num Branch DV Date DV Number Currency DV                                          | field to open the     |
| UP System Standard 36 Compucare Corporation 4182 San Juan City PHP                                                                  | calendar and set the  |
|                                                                                                    | DV Date.              |
|                                                                                                    | DV Date.              |
|                                                                                                    |                       |
|                                                                                                    |                       |
| 1 General 2 Lines 3 Holds 4 View Payments 5 Scheduled Payments 6 View Prepayment Applications                                       |                       |
| Summary Amount Paid Status                                                                                                    |                       |
| Items PHP 0.00 Status Never Validated                                                                                               |                       |
| Retainage Accounted Unprocessed                                                                                                    |                       |
| Prepayments Applied Approval Required                                                                                               |                       |
| Withholding                                                                                                    |                       |
| Subtotal Scheduled Payment Holds                                                                                                    |                       |
| Tax Freight                                                                                                    |                       |
| Miscellaneous Description                                                                                                    |                       |
| Total                                                                                                    |                       |
|                                                                                                    |                       |
|                                                                                                    |                       |
| Agtions 1         Calculate Tax         Tag Details         Corrections         Quick Match         Match         All Distributions |                       |
| Record: 1/1     List of Valu   <08C>                                                                                                |                       |

| Eile E   | dit ⊻iew Folder <u>T</u> ools                                                                                    | Reports Action | ns <u>W</u> indow <u>H</u> elp |          |              |                         |                                                       |                             | ORACLE | DV Amount                                                  |
|----------|----------------------------------------------------------------------------------------------------|----------------|--------------------------------|----------|--------------|-------------------------|-------------------------------------------------------|-----------------------------|--------|------------------------------------------------------------|
| <b>1</b> | b 👀 i 冷 🏇 🚳                                                                                                    | ) 🛠 ا 🌾 🕹      | 0 ሰ 🖻 😡 1 🌶                    | । 🖾 🍥    | Ø 🕸 I ?      |                         |                                                       |                             |        |                                                            |
| _        | ice Workbench (Payable<br>Batch Control Total                                                                    |                |                                |          |              |                         | Batch Actual 1                                        | otal                        |        | Enter the DV Amount.<br>Zero (0) may be                    |
|          | Branch                                                                                                    | DV Date        | DV Number                      | Currency | DV Amount    | GL Date                 | Payment Curr                                          | Other DV Details            |        | temporarily set as the                                     |
|          | San Juan City                                                                                                    | 05-JUN-2017    |                                | PHP      |              | 5-JUN-2017              | PHP                                                   |                             |        | DV Amount. Once the                                        |
|          | 1 General                                                                                                    | 2 Lines        |                                |          | 4 View Payme | ents 5 Sched            | uled Payments                                         | View Prepayment Application |        | Amount under the<br>General tab is<br>updated later in the |
| S        | ummary                                                                                                    |                | Amou                           | nt Paid  |              | Status                  |                                                       |                             |        | process, however, the                                      |
|          | Items<br>Retainage<br>Prepayments Applied<br>Withholding<br>Subtotal<br>Tax<br>Freight<br>Miscellaneous<br>Total | Calculate Tax  | PHP                            |          | Corrections  | Schedule<br>Description | Accounted U<br>Approval F<br>Holds<br>d Payment Holds | lequired                    |        | actual DV Amount<br>may be listed.                         |
|          |                                                                                                    |                |                                |          |              |                         |                                                       |                             |        |                                                            |
| Reco     | d: 1/1                                                                                                    |                |                                | «OSC»    |              |                         |                                                       |                             |        |                                                            |

| Eile Edi | t <u>V</u> iew Fol | der <u>T</u> ools Rep | iorts Actions <u>W</u> ind | low Help     |                  |                         |                       |           | ( | ORACLE | Other DV Details   |
|----------|--------------------|-----------------------|----------------------------|--------------|------------------|-------------------------|-----------------------|-----------|---|--------|--------------------|
| 🚅 📎      | 🛛 🖉                | ) 🕹 🕲 چ               | 0 1 × 0 6                  | 14 😥   🎜 🗐   | i 🏉 🌮 🛛 🕘        |                         |                       |           |   |        |                    |
|          |                    | n (Payables DV, I     |                            |              |                  |                         |                       | _ D X     | × |        | Click the Other DV |
| Ba       | atch Control       | Total                 |                            |              |                  | Batch Actua             | al Total              |           |   |        | Details field. The |
| 🧉 U      | P DV               |                       |                            |              |                  |                         |                       |           |   |        |                    |
|          | Currency           | DV Amount             | GL Date                    | Payment Curr | Other DV Details | Description             | Terms Date            | Term:     |   |        | Disbursement       |
|          | PHP                |                       | 0 05-JUN-2017              | PHP          |                  |                         | 05-JUN-2017           | Imme 📤    |   |        | Voucher DFF window |
|          |                    |                       |                            |              |                  |                         |                       |           |   |        | will open.         |
|          |                    |                       |                            |              |                  |                         |                       |           |   |        | will open.         |
|          |                    |                       |                            |              |                  |                         |                       | JLJ       |   |        |                    |
| •        |                    |                       |                            |              |                  |                         |                       |           |   |        |                    |
|          | <u>1</u> General   |                       | 2 Lines                    | 3 Holds      | 4 ∀iew Payments  | 5 Scheduled Payments    | 6 View Prepayment App | lications |   |        |                    |
| Sur      | nmary              |                       |                            | Amount Pai   | d                | Status                  |                       |           |   |        |                    |
|          |                    | ltems                 |                            | PHP 0.00     |                  | Status                  | Never Validated       |           |   |        |                    |
|          | Re                 | tainage               |                            |              |                  | Accounted               | Unprocessed           |           |   |        |                    |
| Pr       | epayments /        | Applied               |                            |              |                  | Approva                 | Required              |           |   |        |                    |
|          | With               | holding               |                            |              |                  | Holds                   | :                     |           |   |        |                    |
|          | S                  | Gubtotal              |                            |              |                  | Scheduled Payment Holds | ;                     |           |   |        |                    |
|          |                    | Тах                   |                            |              |                  |                         |                       |           |   |        |                    |
|          |                    | Freight               |                            |              |                  | Description             |                       |           |   |        |                    |
|          | Miscell            | L                     |                            |              |                  |                         |                       |           |   |        |                    |
|          |                    | Total                 |                            |              |                  |                         |                       |           |   |        |                    |
|          |                    |                       |                            |              |                  |                         |                       |           |   |        |                    |
|          | Actions 1          | Cala                  | ulate Tax                  | Tax Details  | Corrections      | Quick Match Ma          | tch All Distri        | hutions   |   |        |                    |
|          | ngtiona I          | Calci                 | grate Tax                  |              | - ognections     |                         |                       | Julions   |   |        |                    |
|          |                    |                       |                            |              |                  |                         |                       |           |   |        |                    |
| Record:  | 1/1                |                       |                            | <0SC>        |                  |                         |                       |           |   |        |                    |

| Eile Edit View Folder Tools Reports Action: | s <u>W</u> indow <u>H</u> elp |                               |                               |                      |                        | ORACI | L∈ Fill out the fields on   |
|---------------------------------------------|-------------------------------|-------------------------------|-------------------------------|----------------------|------------------------|-------|-----------------------------|
| (🛤 🏷 🛇   🏷 🗞 🚳 🍪 🌾   🔀 🏻                    | ) Ď 💋 😡 🛛 🖉 🌘                 | ) Ø 🏟 I ?                     |                               |                      |                        |       | the Disbursement            |
| Invoice Workbench (Payables DV, UPS)        |                               |                               |                               |                      |                        |       |                             |
| Batch Control Total                         |                               |                               | Batch Actua                   | al Total             |                        |       | Voucher DFF window,         |
|                                             |                               |                               |                               |                      |                        |       | particularly the            |
| Currency DV Amount GL Date                  | Payment Curr                  | Other DV Details              | Description                   | Terms Date           | Term:                  |       | required fields:            |
| PHP 0.00 05-JUN-2                           | D17 PHP                       |                               |                               | 05-JUN-2017          | Imme                   |       | •                           |
|                                             | Disbursement Voucher          | DFF                           | îr                            | Ŷ                    | ×                      |       | Responsibility Code,        |
|                                             |                               |                               |                               |                      |                        |       | Special Code,               |
|                                             | Supplier Invoice Number       | r                             |                               |                      |                        |       | Requisition Type,           |
| •                                           | Payee Name                    |                               |                               |                      |                        |       | • • • •                     |
| 1 General 2 Lines                           | Fund Cluster                  | r                             |                               |                      |                        |       | and <b>Processor</b> , then |
| Summary                                     | Responsibility Center         | r SA03013001                  | UPS UP Information Technology | / Development Center |                        |       | click the <b>OK</b> button. |
| Items                                       | Special Code                  | -                             | Unspecified                   |                      |                        |       |                             |
| Retainage                                   | Expenditure Type              | e Bank Transfer               |                               | UPSA - fund transfe  | from one account to ai |       |                             |
| Prepayments Applied                         | Processor                     | r <mark>Juan dela Cruz</mark> |                               |                      |                        |       |                             |
| Withholding                                 | Pre-Audited by                | (                             |                               |                      |                        |       |                             |
| Subtotal                                    |                               | •                             |                               |                      | Þ                      |       |                             |
| Тах                                         |                               |                               | (                             | OK Cancel            | Clear ) (Help)         |       |                             |
| Freight                                     |                               |                               |                               |                      |                        |       |                             |
| Miscellaneous                               |                               |                               | Docomption                    |                      |                        |       |                             |
| Total                                       |                               |                               |                               |                      |                        |       |                             |
|                                             |                               |                               |                               |                      |                        |       |                             |
|                                             |                               |                               |                               |                      |                        |       |                             |
| Agtions 1 Calculate Tax                     | Ta <u>x</u> Details           | Corrections                   | Quick Match                   | tch All Distrib      | utions                 |       |                             |
| Choices in list: 49                         |                               |                               |                               |                      |                        |       |                             |
| Record: 1/1                                 | <osc></osc>                   |                               |                               |                      |                        |       |                             |

|                 |                      | s Actions <u>W</u> indow <u>H</u> elp |                   |             |                 |                       |                   |   | ORACLE | Description    |
|-----------------|----------------------|---------------------------------------|-------------------|-------------|-----------------|-----------------------|-------------------|---|--------|----------------|
| 🚅 🏷 🕓 🛛 🗳       | 🌶 🔅 🚳 🏈              | 🔀 🛈 Ď 💋 🖌   e                         | b 🗊 🌒 Ø 🔯         | ?           |                 |                       |                   |   |        | •              |
| Noice Workben   | ch (Payables DV, UPS |                                       |                   |             |                 |                       | _                 |   |        | Provide a Dese |
| Batch Contro    | ol Total             |                                       |                   |             |                 | Batch Actual Total    |                   |   |        | for the DV.    |
| 🧉 UP DV         |                      |                                       |                   |             |                 |                       |                   |   |        | IOI THE DV.    |
| Date            | Payment Curr         | Other DV Details                      | Description       |             | Terms Date      | Terms                 | Payment Meth      | h |        |                |
| JUN-2017        | PHP                  | SA03013001Bank Tra                    | ns Payment        |             | 05-JUN-2017     | Immediate             | Check             |   |        |                |
|                 |                      |                                       |                   | )           |                 |                       |                   |   |        |                |
|                 |                      | ]                                     |                   |             |                 |                       |                   |   |        |                |
|                 |                      | ][                                    |                   |             |                 |                       | ][                |   |        |                |
|                 |                      |                                       |                   |             |                 |                       | Þ                 |   |        |                |
| <u>1</u> Genera | I 2                  | Lines 3 H                             | olds <u>4</u> Vie | ew Payments | 5 Scheduled     | Payments 6 View Prepa | ment Applications | 3 |        |                |
| Summary         |                      | Amo                                   | ount Paid         |             | Status          |                       |                   |   |        |                |
|                 | Items                | PHI                                   | P 0.00            |             |                 | Status Never Validat  | ed                |   |        |                |
| R               | etainage             |                                       |                   |             |                 | Accounted Unprocessed |                   |   |        |                |
| Prepayments     | Applied              |                                       |                   |             |                 | Approval Required     |                   |   |        |                |
| Wit             | hholding             |                                       |                   |             |                 | Holds                 |                   |   |        |                |
|                 | Subtotal             |                                       |                   |             | Scheduled Pag   | yment Holds           |                   |   |        |                |
|                 | Тах                  |                                       |                   |             |                 |                       |                   |   |        |                |
|                 | Freight              |                                       |                   |             | Description     |                       |                   |   |        |                |
| Misce           | llaneous             |                                       |                   |             |                 |                       |                   |   |        |                |
|                 | Total                |                                       |                   |             |                 |                       |                   |   |        |                |
|                 |                      |                                       |                   |             |                 |                       |                   |   |        |                |
|                 |                      | e Tax Ta <u>x</u> Details             |                   |             | D. C. L. Markel |                       | All Distributi    |   |        |                |
| Actions         |                      |                                       | Correction:       | s j į l     | ⊇uick Match 🔰   | ( <u>M</u> atch) (    | All Distributions |   |        |                |

| Eile Edit View Folder Tools R                                                                                               |                             |                           |                                                                               |               | ORACLE | Step 5. Once you         |
|----------------------------------------------------------------------------------------------------|-----------------------------|---------------------------|-------------------------------------------------------------------------------|---------------|--------|--------------------------|
|                                                                                                    | ) Ø   X  D  D  ¤            | 》∅♀∶?                     |                                                                               |               |        | have entered the         |
| Invoice Workbench (Payables D<br>Batch Control Total                                                                        |                             |                           | Batch Actual Total                                                            |               |        | details of the DV, click |
| 🧉 UP DV                                                                                                    |                             |                           |                                                                               |               |        | the <b>Match</b> button. |
| Operating Unit Type                                                                                                    | PO Num Supplier Name St     | ier Num Branch DV         | Date DV Number 0                                                              | Currency DV / |        |                          |
| UP System Standard                                                                                                    | 36 Compucare Corporation 41 | San Juan City 05-J        | JUN-2017 F                                                                    |               |        |                          |
|                                                                                                    |                             |                           |                                                                               | ÷             |        | The Find Dessints for    |
|                                                                                                    |                             |                           |                                                                               |               |        | The Find Receipts for    |
|                                                                                                    |                             |                           |                                                                               | D             |        | Matching window will     |
| <u>1</u> General                                                                                                    | 2 Lines 3 Holds             | 4 View Payments 5 Schedul | led Payments 6 View Prepayment                                                | Applications  |        | open.                    |
| Summary<br>Items<br>Retainage<br>Prepayments Applied<br>Withholding<br>Subtotal<br>Tax<br>Freight<br>Miscellaneous<br>Total | Amount F<br>PHP 0.1         |                           | Status Never Validated<br>Accounted Unprocessed<br>Approval Required<br>Holds |               |        |                          |
| Actions 1 Ca                                                                                                    | alculate Tax Tax Details    | Corrections Quick Match   | Match All I                                                                   | Distributions |        |                          |

| Elle Edit View Folder Iools Window Help                   |                              | ORACLE | Step 6. On the Find     |
|-----------------------------------------------------------|------------------------------|--------|-------------------------|
| (#\$ 💊 O I 🗳 🗄 🌢 🖗 I 🗶 🗈 🛱 🖊 👘 🖉 🖉 I 🖉 🚳 Ø 🌾 I ?          |                              |        | Receipts for Matching   |
| Find Receipts for Matching (Payables DV, UPS) - UP System |                              |        | window, click the Find  |
| Matching                                                  |                              |        | •                       |
| Type Item                                                 |                              |        | button.                 |
|                                                           |                              |        |                         |
| Name Compucare Corporation Numb                           | er 4182                      |        |                         |
| Site San Juan City Tax Registration                       | on                           |        | You will be directed to |
| C Purchase Order                                          |                              |        | the Match to Receipts   |
| Num 36 Release Line                                       | Shipment                     |        | -                       |
|                                                           | yment Applicati              | ions   | window.                 |
| Receipt Num Ship To                                       | Deliver To                   |        |                         |
| Packing Slip Bill of Lading Wa                            | ybill/Airbill ed             |        |                         |
| Item Item Desc Shipment                                   | Item Desc                    |        |                         |
| Supplier Item Project                                     | Task                         |        |                         |
| Container Category                                        |                              |        |                         |
| Receipt Date _                                            |                              |        |                         |
| Shipped Date                                              |                              |        |                         |
| Need-By Dates                                             |                              |        |                         |
| Clear                                                     | Find                         |        |                         |
| T                                                         | )                            |        |                         |
| Agtions 1 Calculate Tax Tay Details Corrections Quick     | Match Match All Distribution | ons    |                         |
| Record: 1/1   <0SC>                                       |                              |        |                         |

|        |        |            |                    |               |              |                  |             |                      |                              |          |   |  | Step 7. Tick all the   |
|--------|--------|------------|--------------------|---------------|--------------|------------------|-------------|----------------------|------------------------------|----------|---|--|------------------------|
|        |        |            | items, then click  |               |              |                  |             |                      |                              |          |   |  |                        |
| O Mato | h to R | (eceipts ( | (Payables DV, UPS) | ) - UP System |              |                  |             | Invoice Am<br>Line T | ount 0.00<br>Total 13,000.00 |          | 8 |  | Match.                 |
|        | atch   | UOM        | Qty Invoiced       | Unit Price    | Match Amount | Freight/Misc     | Receipt Num | Receipt Line Num     | Receipt Date                 | Need-By  |   |  |                        |
|        | 2      | рс         | 2                  | 4000          | 8,000.00     |                  | 8           | 1                    | 30-MAR-2017                  | 03-JUL-2 |   |  | Vou will be redirected |
|        | 2      | un         | 1                  | 5000          | 5,000.00     |                  | 8           | 2                    | 30-MAR-2017                  | 03-JUL-2 |   |  | You will be redirected |
|        |        |            |                    |               |              |                  |             |                      | ]                            |          |   |  | to the Invoice         |
|        |        |            |                    |               |              |                  |             |                      | ]                            |          |   |  | Workbench              |
|        |        |            |                    |               |              |                  |             |                      |                              |          |   |  | Workborion             |
|        |        |            |                    |               |              |                  |             |                      |                              |          |   |  |                        |
|        |        |            |                    |               |              |                  |             |                      |                              |          |   |  |                        |
|        |        | [<br>(∢]   |                    |               |              |                  |             |                      |                              |          |   |  |                        |
|        |        |            | hase Order         |               |              | Receipt Quantity |             | Associate            | d Charges                    |          |   |  |                        |
|        |        | i aioi     | UOM                | un            |              | UOM              | lun         | _                    | eight                        |          |   |  |                        |
|        |        |            | Ordered            |               |              | Billed           |             | $\leq$ 1 1           | /lisc                        |          |   |  |                        |
|        |        |            | Shipped            | 0             |              | Received         | 1           |                      |                              |          |   |  |                        |
|        |        |            | Unit Price         | 5000          |              | Returned         | 0           | <u> </u>             |                              |          |   |  |                        |
|        |        |            | Payment Terms      | Immediate     |              | Net Received     | 1           |                      |                              |          |   |  |                        |
|        |        |            | Freight Terms      |               |              | Accepted         | N/A         |                      |                              |          |   |  |                        |
|        |        |            |                    | Standard      |              |                  |             |                      |                              |          |   |  |                        |
|        |        |            | Distributions      | 1             |              |                  |             |                      |                              |          |   |  |                        |
|        |        |            |                    |               |              | View Bec         | eiptDistri  | oute [Invoice C      | Dverview M                   | atch     |   |  |                        |
|        |        |            |                    |               |              |                  |             |                      |                              |          | ] |  |                        |
| Recor  | 1: 2/2 |            |                    |               | <01          | BC>              |             |                      |                              |          |   |  |                        |

| Eile | ⊑dit ⊻iew Folde     | Step 8. The Amount                                                                   |         |              |                                                                                             |                |                 |                 |                   |                |       |  |                          |  |  |  |  |  |  |  |  |
|------|---------------------|--------------------------------------------------------------------------------------|---------|--------------|---------------------------------------------------------------------------------------------|----------------|-----------------|-----------------|-------------------|----------------|-------|--|--------------------------|--|--|--|--|--|--|--|--|
|      | ‡ 🍗 🕓 I 冷 🕴         | under the General tab                                                                |         |              |                                                                                             |                |                 |                 |                   |                |       |  |                          |  |  |  |  |  |  |  |  |
| 0    | nvoice Workbench (f | Payables D                                                                           | V, UPS) |              |                                                                                             |                |                 |                 |                   |                | _ 🗆 × |  |                          |  |  |  |  |  |  |  |  |
|      | Batch Control To    | otal                                                                                 |         |              |                                                                                             |                |                 | Batch A         | ctual Total       |                |       |  | is already updated. Go   |  |  |  |  |  |  |  |  |
| ٥    | UP DV               |                                                                                      |         |              |                                                                                             |                |                 |                 |                   |                |       |  | back to the DV           |  |  |  |  |  |  |  |  |
|      | Operating Unit      | Туре                                                                                 | PO Num  | Supplier Nam | ie i                                                                                        | Supplier Num   | Branch          | D∨ Date         | DV Number         | Currency       | DV/   |  | Amount field to update   |  |  |  |  |  |  |  |  |
|      | UP System           | Standard                                                                             | 36      | Compucare C  | orporation                                                                                  | 4182           | San Juan City   | 05-JUN-2017     | 2685              | PHP            |       |  | •                        |  |  |  |  |  |  |  |  |
| Ļ    |                     |                                                                                      |         |              | [                                                                                           |                |                 |                 | ][                |                |       |  | the figure from zero (0) |  |  |  |  |  |  |  |  |
|      |                     |                                                                                      |         |              |                                                                                             |                | <u> </u>        |                 |                   |                |       |  | to the actual amount     |  |  |  |  |  |  |  |  |
|      |                     |                                                                                      |         |              | [                                                                                           |                |                 |                 |                   |                | Lj.   |  | reflected under          |  |  |  |  |  |  |  |  |
|      |                     |                                                                                      |         |              |                                                                                             |                |                 |                 |                   |                |       |  |                          |  |  |  |  |  |  |  |  |
|      | <u>1</u> General    |                                                                                      | 2 Lines |              | 3 Holds                                                                                     | s <u>4</u> ∨ie | w Payments 5 Sc | heduled Paymer  | its _6 View Prepa | yment Applicat | ions  |  | Summary.                 |  |  |  |  |  |  |  |  |
| ſ    | Summary             |                                                                                      |         |              | Amount                                                                                      | t Paid         | Status          |                 |                   |                | _     |  |                          |  |  |  |  |  |  |  |  |
|      | ŀ                   | ltems 🗌                                                                              | 1       | 13,000.00    | PHP                                                                                         | 0.00           |                 | St              | atus Never Valida | ted            |       |  |                          |  |  |  |  |  |  |  |  |
|      | Retai               | inage 🕅                                                                              |         |              |                                                                                             |                |                 | Accou           | nted No           |                |       |  |                          |  |  |  |  |  |  |  |  |
|      | Prepayments Ap      | oplied 🗌                                                                             |         |              | L                                                                                           |                |                 | Арр             | roval Required    |                |       |  |                          |  |  |  |  |  |  |  |  |
|      | Withho              | olding 🗌                                                                             |         |              |                                                                                             |                |                 | Н               | lolds 0           |                |       |  |                          |  |  |  |  |  |  |  |  |
|      | Sub                 | btotal 📃                                                                             | 1       | 13,000.00    |                                                                                             |                | Scheo           | luled Payment H | lolds 🛛           |                |       |  |                          |  |  |  |  |  |  |  |  |
|      |                     | Tax                                                                                  |         |              |                                                                                             |                |                 |                 |                   |                |       |  |                          |  |  |  |  |  |  |  |  |
|      |                     | reight                                                                               |         |              |                                                                                             |                | Descript        | ion             |                   |                | _     |  |                          |  |  |  |  |  |  |  |  |
|      | Miscellan           |                                                                                      |         |              |                                                                                             |                | Dooonip         | Payment         |                   |                |       |  |                          |  |  |  |  |  |  |  |  |
|      |                     | Total                                                                                | 1       | 13,000.00    |                                                                                             |                |                 |                 |                   |                |       |  |                          |  |  |  |  |  |  |  |  |
|      |                     |                                                                                      |         |              |                                                                                             |                |                 |                 |                   |                |       |  |                          |  |  |  |  |  |  |  |  |
|      |                     |                                                                                      |         |              |                                                                                             |                |                 |                 |                   |                |       |  |                          |  |  |  |  |  |  |  |  |
|      | Actions 1           | Agtions1 Calculate Tax Tax Details Corrections Quick Match (Match All Distributions) |         |              |                                                                                             |                |                 |                 |                   |                |       |  |                          |  |  |  |  |  |  |  |  |
| FF   | M-40400:Transactio  | 40400:Transaction complete: 1 records applied and saved.                             |         |              |                                                                                             |                |                 |                 |                   |                |       |  |                          |  |  |  |  |  |  |  |  |
| Re   | cord: 1/1           |                                                                                      |         |              | <c< td=""><td>)SC&gt;</td><td></td><td></td><td></td><td colspan="12">Record: 1/1</td></c<> | )SC>           |                 |                 |                   | Record: 1/1    |       |  |                          |  |  |  |  |  |  |  |  |

| Eile Edit View Folder Too                | Is Reports Acti        | ons Window <u>H</u> elp |                |                   |                 |                      | ORACLE         | Step 9. Save your |  |                              |  |  |  |
|------------------------------------------|------------------------|-------------------------|----------------|-------------------|-----------------|----------------------|----------------|-------------------|--|------------------------------|--|--|--|
| 🛤 💊 🛇 🖉 👌 🕲                              |                        |                         |                |                   |                 |                      |                |                   |  |                              |  |  |  |
| 📑 🗞 🕲 🤌 😹 💐                              | es DV, UPS)            |                         |                |                   |                 |                      |                | _ 🗆 ×             |  | progress by clicking         |  |  |  |
| Batch Control Total                      |                        |                         |                |                   | Batch A         | Actual Total         |                |                   |  | the Save button or use       |  |  |  |
| 🧉 UP DV                                  |                        |                         |                |                   |                 |                      |                |                   |  | the <b>Ctrl + S</b> keyboard |  |  |  |
| Operating Unit Type                      | PO Num                 | Supplier Name           | Supplier Num   | Branch            | DV Date         | D∨ Number            | Currency       | DV                |  | shortcut.                    |  |  |  |
| UP System Stands                         | ard 36                 | Compucare Corporation   | 4182           | San Juan City     | 05-JUN-2017     | 2685                 | PHP            |                   |  |                              |  |  |  |
|                                          |                        |                         |                |                   |                 |                      |                |                   |  |                              |  |  |  |
|                                          |                        |                         |                |                   |                 |                      |                |                   |  |                              |  |  |  |
|                                          |                        |                         |                |                   |                 |                      |                | ĿŢ                |  |                              |  |  |  |
|                                          |                        |                         |                |                   |                 |                      |                |                   |  |                              |  |  |  |
| <u>1</u> General                         | 2 Lines                | 3 Hol                   | ds <u>4</u> Vi | iew Payments 5 Sc | cheduled Payme  | nts 🛛 🔓 View Prepay  | ment Applicat  | ions              |  |                              |  |  |  |
| Summary                                  |                        | Amou                    | nt Paid        | Status            |                 |                      |                |                   |  |                              |  |  |  |
| ltems                                    |                        | 13,000.00 PHP           | 0.00           |                   | s               | tatus Never Validate | d              |                   |  |                              |  |  |  |
| Retainage                                |                        |                         |                |                   | Accou           | unted No             |                | <b>1</b>          |  |                              |  |  |  |
| Prepayments Applied                      |                        |                         |                |                   | App             | proval Required      |                |                   |  |                              |  |  |  |
| Withholding                              |                        |                         |                |                   | H               | Holds 🛛              |                |                   |  |                              |  |  |  |
| Subtotal                                 |                        | 13,000.00               |                | Sche              | duled Payment H | Holds 0              |                |                   |  |                              |  |  |  |
| Tax                                      |                        |                         |                |                   |                 |                      |                |                   |  |                              |  |  |  |
| Freight                                  |                        |                         |                | Descrip           | tion            |                      |                |                   |  |                              |  |  |  |
| Miscellaneous                            |                        |                         |                |                   | Payment         |                      |                |                   |  |                              |  |  |  |
| Total                                    |                        | 13,000.00               |                |                   |                 |                      |                |                   |  |                              |  |  |  |
|                                          |                        |                         |                |                   |                 |                      |                |                   |  |                              |  |  |  |
| Agtions 1                                | Calc <u>u</u> late Tax | Ta <u>x</u> Details     | Correction     | ns Quick Ma       | atch            | Match                | All Distributi | ons               |  |                              |  |  |  |
| FRM-40400:Transaction com<br>Record: 1/1 | plete: 1 records a<br> |                         | :08C>          |                   |                 |                      |                |                   |  |                              |  |  |  |

| Eile Edit View Fold | ler Tools Re       | ports Acti | ions Window Help      |              |              |          |                  |                  |                |       |
|---------------------|--------------------|------------|-----------------------|--------------|--------------|----------|------------------|------------------|----------------|-------|
|                     |                    |            | 00101                 | s 😭 🕘 🖉 🕵    | ?            |          |                  |                  |                |       |
| Invoice Workbench   |                    |            |                       |              |              |          |                  |                  |                | _ 🗆 × |
| Batch Control       |                    |            |                       |              |              |          | Batch Ac         | tual Total       |                |       |
| 🧉 UP DV             |                    |            |                       |              |              |          |                  |                  |                |       |
| Operating Unit      | Type               | PO Num     | Supplier Name         | Supplier Num | Branch       |          | DV Date          | D∨ Number        | Currency       |       |
|                     |                    | 36         | Compucare Corporation |              | San Juan C   | ity      |                  | 2685             | PHP            |       |
| or bystem           | Otanuaru           |            |                       | 102          |              | ny       | 00-0014-2017     | 2003             |                |       |
|                     |                    |            |                       |              |              |          |                  |                  |                |       |
|                     |                    |            |                       |              |              |          |                  |                  |                |       |
|                     |                    |            |                       |              |              |          |                  |                  |                |       |
| <u>1</u> General    | T T                | 2 Lines    | : 3 Hol               | ds 4V        | iew Paγments | 5 Sc     | heduled Payment  | s 6 View Prena   | wment Annlica  | tions |
| _                   |                    | =          |                       |              |              |          |                  |                  |                |       |
| Summary             |                    |            |                       | nt Paid      |              | Status   |                  |                  |                |       |
|                     | Items              |            | 13,000.00 PHP         | 0.00         |              |          |                  | tus Never Valida | ited           |       |
|                     | ainage             |            |                       |              |              |          | Accoun           |                  |                |       |
| Prepayments A       | ··                 |            |                       |              |              |          |                  | oval Required    |                |       |
|                     | nolding<br>ubtotal |            | 10,000,00             |              |              |          |                  | lds 0            |                |       |
| 3                   | Tax                |            | 13,000.00             |              |              | Scheo    | luled Payment Ho | ilds 🖳           |                |       |
|                     | Freight            | _          |                       |              |              |          |                  |                  |                |       |
| Miscella            | -                  |            |                       |              |              | Descript | ion              |                  |                |       |
|                     | Total              |            | 13,000.00             |              |              |          | Payment          |                  |                |       |
|                     |                    |            | 10,000.00             |              |              |          |                  |                  |                |       |
|                     |                    |            |                       |              |              |          |                  |                  |                |       |
| Actions 1           | Cal                | culate Tax | Ta <u>x</u> Details   | Correctio    | ns           | Quick Ma | tch              | Match )          | All Distributi | ions  |
|                     |                    |            |                       |              |              |          |                  |                  | <u> </u>       |       |
| RM-40401: No chan   |                    |            |                       |              |              |          |                  |                  |                |       |
| Record: 1/1         |                    |            |                       | «OSC»        |              |          |                  |                  |                |       |

| File Er  | lit Vi                                                                                                    | iew Fold                     | ler Tools Re | anorte Acti | ons Window Help      |          |             |                 |                 |                  |                      |       |  |  |  |
|----------|----------------------------------------------------------------------------------------------------|------------------------------|--------------|-------------|----------------------|----------|-------------|-----------------|-----------------|------------------|----------------------|-------|--|--|--|
|          | iit Yiew Folder Tools Reports Actions Window Help       ORACLE         > >>          >>>          >>>>>>>>>>>>>>>>>>>>>>>>>>>>>> |                              |              |             |                      |          |             |                 |                 |                  |                      |       |  |  |  |
|          |                                                                                                    | Vorkbench (Payables DV, UPS) |              |             |                      |          |             |                 |                 |                  |                      |       |  |  |  |
| _        |                                                                                                    |                              |              |             |                      |          |             |                 |                 |                  |                      |       |  |  |  |
| 🖪 ເ      | ים חו                                                                                                    |                              |              |             |                      |          |             |                 |                 |                  |                      |       |  |  |  |
|          |                                                                                                    | v<br>ing Unit                | Tuno         | DO Num      | Supplier Name        | Supplier | Num         | Branch          | DV Date         | D∨ Number        | Currency             |       |  |  |  |
|          |                                                                                                    |                              | Standard     |             | Compucare Corporatio |          | Num         | San Juan City   | 05-JUN-2017     | 2685             | PHP                  |       |  |  |  |
|          | 0,                                                                                                    | Stern                        | Dianaara     |             |                      | 1 4102   |             | Curroutinonty   | 00 0011 2011    | 2003             |                      |       |  |  |  |
|          |                                                                                                    |                              |              |             |                      |          |             |                 |                 |                  |                      |       |  |  |  |
|          |                                                                                                    |                              |              |             |                      | 1        |             |                 | <u> </u>        |                  |                      | í –   |  |  |  |
| •        |                                                                                                    |                              |              |             |                      |          |             |                 |                 |                  |                      | Ð     |  |  |  |
|          | 1 (                                                                                                    | General                      |              | 2 Lines     | 3 Ho                 | lds      | 4 Vie       | w Payments 5 Sc | heduled Paymen  | nts 6 View Prepa | ayment Applica       | tions |  |  |  |
|          |                                                                                                    | ∨ Lines<br>Type Ai           | mount        | ObR/BUR     |                      | Gross    |             | 00.00 Retained  | GL Date         | PO Number        | 13,000<br>PO Release |       |  |  |  |
| [        | 1                                                                                                    | ltem                         | 8,000.00     |             |                      |          | Hard Drive  | (1 TB)          | 05-JUN-2017     | 36               |                      | ][_   |  |  |  |
|          | 2                                                                                                    | ltem                         | 5,000.00     |             |                      |          | Desk Jet P  | rinter          | 05-JUN-2017     | 36               |                      | 2     |  |  |  |
|          | _                                                                                                    |                              |              |             |                      |          |             |                 |                 |                  |                      | L     |  |  |  |
|          | _                                                                                                    |                              |              |             |                      |          |             |                 |                 |                  |                      |       |  |  |  |
|          | •                                                                                                    |                              |              |             |                      | ][       |             |                 |                 |                  |                      |       |  |  |  |
|          |                                                                                                    |                              |              |             |                      |          |             |                 |                 |                  |                      |       |  |  |  |
|          |                                                                                                    |                              |              |             |                      |          |             | Discard Line    | 2 <u>D</u> istr | ributions        | Allocations          |       |  |  |  |
| <u> </u> |                                                                                                    |                              |              |             |                      |          |             |                 |                 |                  |                      | )     |  |  |  |
|          | A <u>c</u> ti                                                                                                    | ons 1                        | Cal          | culate Tax  | Ta <u>x</u> Details  |          | Corrections | 🔋 🔋 🕜 Quick Ma  | tch             | Match )          | All Distributi       | ons   |  |  |  |
|          |                                                                                                    |                              |              |             |                      |          |             |                 |                 |                  |                      |       |  |  |  |
|          |                                                                                                    |                              |              |             |                      |          |             |                 |                 |                  |                      |       |  |  |  |

| Eile | ⊑dit ⊻               | iew Foļd | der <u>T</u> ools Re | eports Acti | ons <u>W</u> indow <u>H</u> elp |             |                                  |                        |               |                    |                 |       | ORACLE | Step 12. Click the    |
|------|----------------------|----------|----------------------|-------------|---------------------------------|-------------|----------------------------------|------------------------|---------------|--------------------|-----------------|-------|--------|-----------------------|
|      | 1 🏷 🛛                | > 🍳      | الي 🕲 😂              | 🥬 I 🔀       | 10 ሰ 🖻 🙀 🖌                      | 🗊 🌒 俊       | » 🏟   📍                          |                        |               |                    |                 |       |        | Save button or use    |
| 0    |                      |          | (Payables DV         |             |                                 |             |                                  |                        |               |                    |                 | _ 🗆 × | ×      |                       |
|      | Batch                | Control  | Total                |             |                                 |             |                                  |                        | Batch A       | ctual Total        |                 |       |        | the Ctrl + S keyboard |
|      | UP D                 | v        |                      |             |                                 |             |                                  |                        |               |                    |                 |       |        | shortcut.             |
|      | Operat               | ing Unit | Туре                 | PO Num      | Supplier Name                   | Supplier Nu | m Branch                         |                        | DV Date       | D∨ Number          | Currency        | DV    |        |                       |
|      | UP Sy                | stem     | Standard             | 36          | Compucare Corporation           | 4182        | San Juan                         | City                   | 05-JUN-2017   | 2685               | PHP             |       |        |                       |
|      |                      |          |                      |             |                                 |             |                                  |                        |               |                    |                 |       |        |                       |
|      |                      |          |                      |             |                                 |             |                                  |                        |               |                    |                 |       |        |                       |
|      |                      |          |                      |             |                                 |             |                                  |                        |               |                    |                 |       |        |                       |
|      | •                    |          |                      |             |                                 |             |                                  |                        |               |                    |                 | ÐŬ    |        |                       |
|      | 1                    | General  |                      | 2 Lines     | 3 Hold                          | s           | 4 View Payment                   | s 5 Sch                | eduled Paymer | nts 🛯 6 View Prepa | yment Applicat  | ions  |        |                       |
|      |                      |          |                      |             | Tota                            |             |                                  |                        |               |                    |                 |       |        |                       |
|      | <b>2</b> C           | V Lines  |                      |             |                                 | ross        | 13,000.00                        | Retained               |               | Net                | 13,000          | .00   |        |                       |
|      | N                    | T        |                      |             |                                 | 0           |                                  |                        |               | DO N. J            | DO D J          |       |        |                       |
|      | No.                  | Type A   |                      | ObR/BUR     | Withholding Tax                 |             | •                                |                        | GL Date       | PO Number          | PO Release      |       |        |                       |
|      | 2                    | ltem     | 8,000.00             |             |                                 |             | d Drive (1 TB)<br>sk Jet Printer |                        | 05-JUN-2017   | 36                 |                 | 1     |        |                       |
|      |                      | ltem     | 5,000.00             |             |                                 | De          | sk Jet Printer                   |                        | 05-JUN-2017   | 30                 |                 | 2     |        |                       |
|      |                      |          |                      |             |                                 |             |                                  |                        |               |                    |                 |       |        |                       |
|      |                      |          |                      |             |                                 |             |                                  |                        |               |                    |                 |       |        |                       |
|      |                      |          |                      |             |                                 |             |                                  |                        |               |                    |                 |       |        |                       |
|      |                      |          |                      |             |                                 |             |                                  |                        |               |                    |                 |       |        |                       |
|      |                      |          |                      |             |                                 |             | ( D                              | i <u>s</u> card Line 1 | Dist          | ributions          | Allocations     |       |        |                       |
|      |                      |          |                      |             |                                 |             |                                  |                        |               |                    |                 |       |        |                       |
| (    | Act                  | ons 1    | Cal                  | culate Tax  | Tax Details                     | Co          | rrections                        | Quick Mate             | h             | Match              | All Distributio | ons   |        |                       |
|      |                      |          |                      | -           |                                 |             |                                  | _                      |               |                    |                 |       |        |                       |
|      | M-40401<br>cord: 1/2 |          | nges to save.        |             | <                               | OSC>        |                                  |                        |               |                    |                 |       |        |                       |

| Eile | ⊑dit ⊻iew Foļd                | ler <u>T</u> ools R | eports Acti | ons <u>W</u> indo | ow Help            |              |               |                         |                   |                 |       | ORACLE | Notice that after   |
|------|-------------------------------|---------------------|-------------|-------------------|--------------------|--------------|---------------|-------------------------|-------------------|-----------------|-------|--------|---------------------|
|      | 🎙 🏷 🕓   🏈                     | چ 🕘 🤃               | 🖗   🎉       | 0 Ď F             | 🖉 🛒   🎜            | ¢ 🌒 🏉 🍫      | ?             |                         |                   |                 |       |        | saving, the DV      |
| 0    | nvoice Workbench              | (Payables DV        |             |                   |                    |              |               |                         |                   |                 | _ 🗆 × |        |                     |
|      | Batch Control                 | Total               |             |                   |                    |              |               | Batch A                 | ctual Total       |                 |       |        | Number field is     |
|      |                               |                     |             |                   |                    |              |               |                         |                   |                 |       |        | populated with a    |
|      | Operating Unit                | Туре                | PO Num      | Supplier N        | lame               | Supplier Num | Branch        | D∨ Date                 | DV Numher         | Currency        | DV /  |        | system-generated DV |
|      | UP System                     | Standard            | 36          | Compuca           | re Corporatior     | 4182         | San Juan City | 05-JUN-2017             | 2685              | PHP             |       |        |                     |
|      |                               |                     |             |                   |                    |              |               |                         | <u></u>           |                 |       |        | number.             |
|      |                               |                     |             |                   |                    |              |               |                         |                   |                 |       |        |                     |
|      |                               |                     |             |                   |                    |              |               |                         |                   |                 |       |        |                     |
|      | [4]                           |                     |             |                   |                    |              |               |                         |                   |                 | Þ     |        |                     |
|      | <u>1</u> General              |                     | 2 Lines     |                   | 3 Hold             | s _4. Vi     | ew Payments   | 5 Scheduled Paymen      | ts 🛛 👌 View Prepa | ayment Applicat | tions |        |                     |
|      | Summary                       |                     |             |                   | Amoun              | t Paid       | Str           | atus                    |                   |                 | ]     |        |                     |
|      |                               | Items               | ,           | 3,000.00          | PHP                |              |               |                         | atus Never Valida | tod             | _     |        |                     |
|      |                               | ainage              |             | 13,000.00         | (FIII)             | 0.00         |               |                         | nted No           | neu             | -     |        |                     |
|      | Prepayments A                 | · ·                 |             |                   |                    |              |               |                         | roval Required    |                 | -     |        |                     |
|      |                               | nolding             |             |                   |                    |              |               |                         | olds 0            |                 |       |        |                     |
|      |                               | ubtotal             |             | 13,000.00         |                    |              |               | <br>Scheduled Paγment H |                   |                 |       |        |                     |
|      |                               | Тах                 |             |                   |                    |              |               | Scheudieu Fayment fi    | 0103 []           |                 |       |        |                     |
|      | F                             | Freight             |             |                   |                    |              |               |                         |                   |                 |       |        |                     |
|      | Miscella                      | ineous              |             |                   |                    |              | De            | scription               |                   |                 |       |        |                     |
|      |                               | Total               | 1           | 13,000.00         |                    |              |               | Payment                 |                   |                 |       |        |                     |
|      |                               |                     |             |                   |                    |              |               |                         |                   |                 |       |        |                     |
|      |                               |                     |             |                   |                    |              |               |                         |                   |                 |       |        |                     |
|      | Actions 1                     | Cal                 | culate Tax  | Т                 | a <u>x</u> Details | Correction   | s Quic        | k Match                 | Match             | All Distributi  | ons   |        |                     |
|      | M-40401: No chan<br>cord: 1/1 | iges to save.       |             |                   | <                  | OSC>         |               |                         |                   |                 |       |        |                     |
| _    |                               |                     |             |                   |                    |              |               |                         |                   |                 |       |        | _                   |

| Eile Edit View Fi | older Tools R                                                         | eports Actio         | ons Window Help       |              |                       |                  |                    |                |              | ORACLE Step 13. Go ba |  |  |  |
|-------------------|-----------------------------------------------------------------------|----------------------|-----------------------|--------------|-----------------------|------------------|--------------------|----------------|--------------|-----------------------|--|--|--|
| 🛤 🏷 🚳 I 🤇         | <b>≥</b> ⊙   <b>2</b> ⊕ <b>≥</b> ⊕   ×   0   0 ⊭ ≅   ∠ ⊕ ⊜ ∅ \$   ? t |                      |                       |              |                       |                  |                    |                |              |                       |  |  |  |
|                   |                                                                       |                      |                       |              |                       |                  |                    |                |              |                       |  |  |  |
| Batch Contr       | rol Total                                                             |                      |                       |              |                       | Batch A          | ctual Total        |                |              |                       |  |  |  |
| 🧉 UP DV           |                                                                       |                      |                       |              |                       |                  |                    |                |              |                       |  |  |  |
| Operating Un      | nit Type                                                              | PO Num               | Supplier Name         | Supplier Num | Branch                | DV Date          | DV Number          | Currency       | DV7          |                       |  |  |  |
| UP System         | Standard                                                              | 36                   | Compucare Corporation | 4182         | San Juan City         | 05-JUN-2017      | 2685               | PHP            |              |                       |  |  |  |
|                   |                                                                       |                      |                       |              |                       |                  |                    |                |              |                       |  |  |  |
|                   |                                                                       |                      |                       |              |                       |                  |                    |                |              |                       |  |  |  |
|                   |                                                                       |                      |                       |              |                       |                  |                    |                |              |                       |  |  |  |
| <u>(</u> ]        |                                                                       |                      |                       |              |                       |                  |                    |                | $\mathbf{P}$ |                       |  |  |  |
| <u>1</u> Genera   | al                                                                    | 2 Lines              | 3 Hol                 | ds _4 \      | /iew Payments 5 S     | cheduled Payment | ts 🛛 🖞 View Prepay | /ment Applicat | ions         |                       |  |  |  |
| 🗳 DV Line         | es                                                                    |                      | Tota                  |              | ,000.00 Retained      | 1                | Net                | 13,000         | .00          |                       |  |  |  |
|                   |                                                                       | 1                    |                       |              |                       |                  |                    |                |              |                       |  |  |  |
|                   | Amount                                                                | ObR/BUR              | Withholding Ta:       | i            |                       | GL Date          | PO Number          | PO Release     |              |                       |  |  |  |
| 1 Item            | 8,000.00                                                              |                      |                       | Hard Driv    |                       | 05-JUN-2017      | 36                 |                | 11           |                       |  |  |  |
| 2 Item            | 5,000.00                                                              |                      |                       | Desk Jet     | Printer               | 05-JUN-2017      | 36                 |                | 2            |                       |  |  |  |
|                   |                                                                       |                      |                       |              |                       |                  |                    |                | 128          |                       |  |  |  |
|                   |                                                                       |                      |                       |              |                       |                  |                    |                |              |                       |  |  |  |
|                   |                                                                       |                      |                       |              |                       |                  |                    |                |              |                       |  |  |  |
|                   | ·                                                                     |                      |                       |              |                       |                  |                    |                |              |                       |  |  |  |
|                   |                                                                       |                      |                       |              | Di <u>s</u> card Line | 1 Distri         | butions            | Allocations    |              |                       |  |  |  |
|                   |                                                                       |                      |                       |              |                       |                  |                    |                |              |                       |  |  |  |
| Actions           | 1 Ca                                                                  | lc <u>u</u> late Tax | Ta <u>x</u> Details   | Correctio    | ns Quick M            | atch             | Match ) (          | All Distributi | ons          |                       |  |  |  |
| FRM-40401: No ch  | nanges to save.                                                       |                      |                       |              |                       |                  |                    |                |              |                       |  |  |  |
| Record: 1/2       |                                                                       |                      |                       | OSC>         |                       |                  |                    |                |              |                       |  |  |  |

| Eile Edit View Folder Too  | ls Reports Act         | ions <u>W</u> indow | Help        |              |                 |                 |                                 |              |        | ORACLE | Step 14. Click the     |
|----------------------------|------------------------|---------------------|-------------|--------------|-----------------|-----------------|---------------------------------|--------------|--------|--------|------------------------|
| ( 🛤 🏷 🕲   🏷 🎘 🎕            | Attachment button.     |                     |             |              |                 |                 |                                 |              |        |        |                        |
| OInvoice Workbench (Payabl |                        |                     |             |              |                 |                 |                                 |              | _ 🗆 ×  |        | Allaciment bullon.     |
| Batch Control Total        |                        |                     |             |              |                 | Batch A         | ctual Total                     |              |        |        |                        |
| UP DV                      |                        |                     |             |              |                 |                 |                                 |              |        |        |                        |
| Operating Unit Type        | PO Num                 | n Supplier Nan      | ne          | Supplier Num | Branch          | DV Date         | D∨ Number                       | Currenc      | y DV / |        | The Attachments        |
| UP System Stands           | ard 36                 | Compucare (         | Corporatior | 4182         | San Juan City   | 05-JUN-2017     | 2685                            | PHP          |        |        |                        |
|                            |                        |                     |             |              | ][              |                 |                                 |              |        |        | window will then open. |
|                            |                        | ][                  |             |              |                 |                 |                                 |              |        |        |                        |
|                            |                        | ][]                 |             |              |                 |                 |                                 |              |        |        |                        |
|                            |                        |                     |             |              |                 |                 |                                 |              |        |        |                        |
| <u>1</u> General           | 2 Lines                | 3                   | 3 Hold      | ls _4 ∨ie    | ew Payments 5 S | cheduled Paymer | nts 🛭 🔓 View Prepayr            | nent Applic  | ations |        |                        |
| Summary                    |                        |                     | Amoun       | nt Paid      | Status          |                 |                                 |              | ]      |        |                        |
| -                          |                        | 12,000,00           |             |              |                 |                 | atus Never Validate             | al.          |        |        |                        |
| ltems<br>Retainage         |                        | 13,000.00           | PHP         | 0.00         |                 |                 | atus Never Validate<br>Inted No | a            | _      |        |                        |
| Prepayments Applied        |                        |                     |             |              |                 |                 | roval Required                  |              | _      |        |                        |
| Withholding                |                        |                     |             |              |                 |                 | lolds 0                         |              |        |        |                        |
| Subtotal                   |                        | 13,000.00           |             |              |                 |                 |                                 |              |        |        |                        |
| Tax                        |                        | 13,000.00           |             |              | Sche            | duled Payment H | lolds 🖳                         |              |        |        |                        |
| Freight                    |                        |                     |             |              |                 |                 |                                 |              |        |        |                        |
| Miscellaneous              |                        |                     |             |              | Descrip         | otion           |                                 |              |        |        |                        |
| Total                      |                        | 13,000.00           |             |              |                 | Payment         |                                 |              |        |        |                        |
|                            |                        | 10,000.00           |             |              |                 |                 |                                 |              |        |        |                        |
|                            |                        |                     |             |              |                 |                 |                                 |              |        |        |                        |
| Actions 1                  | Calc <u>u</u> late Tax | Ta <u>x</u>         | Details     | Correction   | s Quick M       | atch            | Match                           | All Distribu | tions  |        |                        |
| Record: 1/1                |                        |                     | <(          | OSC>         |                 |                 |                                 |              |        |        |                        |

| Eile Edit Yiew Folder Tools Window Help                                                                                                    | Step 15. Click the     |
|----------------------------------------------------------------------------------------------------|------------------------|
| 🛤 💊 🕲   🗳 🕸 🍪 🍪   🗶 🗊 👘 🛤 😓 🏟 🖉 🎲 🎯 🖉 🎼 🔋                                                                                                    | ellipsis button on the |
| Attachments (UP System 2027 (PHP)) - 05-JUN-2017, Computare Corporation,                                                                                                    |                        |
| Main Source ual Total                                                                                                    | Category field.        |
| Seq Category Title Description May Be Changed                                                                                                    |                        |
| Enter a partial value to limit the list, % to see all values.<br>Warming: Entering % to see all values may take a very<br>Entity long time. Entering criteria that can be used to reduce |                        |
| the list may be significantly faster.                                                                                                    |                        |
| Find %       Category         Category                                                                                                    |                        |
| Lend OK Cancel                                                                                                    |                        |
|                                                                                                    |                        |
| Include Belated Documents     Publish to Catalog     Document Catalog                                                                                                    |                        |
|                                                                                                    |                        |
| Agtions 1         Calculate Tax         Tag Details         Corrections         Quick Match         Match         All Distributions                                                      |                        |
| Choices in list: 0<br>Record: 1/1 List of Valu <a href="https://www.cosc-action.org">Cosc-action.org</a>                                                                                 |                        |

| Eile Edit Yiew Folder Tools Window Help                                                                                                    | ORACLE | Step 16. From the             |
|----------------------------------------------------------------------------------------------------|--------|-------------------------------|
| (≓ ๖ ⊙   ◊ ఈ & & \$ \$ \$ 1 1 1 1 1 1 1 1 1 1 1 1 1 1 1                                                                                                    |        |                               |
| Attachments (UP System 2027 (PHP)) - 05-JUN-2017, Computare Corporation,                                                                                                    |        | Categories dropdown           |
| Main Source cual Total                                                                                                    |        | list, select                  |
| Seq Category     10     Categories        Find     Find     Find     Category     Find     Find     Find     Find     Category     Find     Find <td></td> <td>Miscellaneous, then click OK.</td> |        | Miscellaneous, then click OK. |
| Include Related Documents Publish to Catalog Document Catalog                                                                                                    |        |                               |
|                                                                                                    |        |                               |
| Agtions 1 Calculate Tax Tax Details Corrections Quick Match All Distributions                                                                                                    |        |                               |
| Choices in list: 9           Record: 1/1          List of Valu <osc></osc>                                                                                                    |        |                               |

| Eile Edit View Folder Tools Window Help                   | )                                     |                       |                          |                     | ORACLE | Step 17. Go to the |  |  |  |  |  |  |  |  |
|-----------------------------------------------------------|---------------------------------------|-----------------------|--------------------------|---------------------|--------|--------------------|--|--|--|--|--|--|--|--|
| 🗶 1 🗞 🕹 🚳 🤃 🏷 1 🐼 🖌                                       | 2 O I 🖉 🕸 🕹 Ø I 🗶 🗇 🛱 🖉 I 🖉 🕘 Ø 🎼 I ? |                       |                          |                     |        |                    |  |  |  |  |  |  |  |  |
| Attachments (UP System2027(PHP)) - 05-JU                  |                                       |                       |                          | _ <b>—</b> ×        | 1      | Source tab.        |  |  |  |  |  |  |  |  |
| Main Source                                               |                                       |                       | ual Total                |                     |        |                    |  |  |  |  |  |  |  |  |
| Seq <del>l Category</del> Titl 10 Miscellaneous           | e Description                         |                       | DV Number<br>2685        | Currency DV /       |        |                    |  |  |  |  |  |  |  |  |
| Entity Name: Invoice                                      |                                       |                       | us Never ∀alid:<br>ed No | ayment Applications |        |                    |  |  |  |  |  |  |  |  |
| Include Related Documents     Actions 1     Calculate Tax | Eublish to Catalog       Tax Details  | Trections Quick Match | Match                    | All Distributions   |        |                    |  |  |  |  |  |  |  |  |
| Record: 1/1                                               | <0SC>                                 |                       |                          |                     | L)     |                    |  |  |  |  |  |  |  |  |

| Eile Edit View Folder Tools Window Help                                        |                                | ORACLE | Step 18. Click the     |
|--------------------------------------------------------------------------------|--------------------------------|--------|------------------------|
| (≓४७०)♦७३३३४००४००₽₽₽₽₽                                                         |                                |        | ellipsis button on the |
| 🖸 Attachments (UP System2027(PHP)) - 05-JUN-2017, Compucare Corporation, 📃 🖬 🛛 |                                |        |                        |
| Main Source                                                                    | al Total                       |        | Data Type field.       |
| Seq Category Data Type File or URL                                             |                                |        |                        |
| 10 Miscellaneous                                                               | V Number Currency DV /         |        |                        |
|                                                                                | 85 PHP                         |        |                        |
|                                                                                |                                |        |                        |
| Entity Name: Invoice                                                           |                                |        |                        |
|                                                                                |                                |        |                        |
|                                                                                |                                |        |                        |
|                                                                                | 6 View Prepayment Applications |        |                        |
|                                                                                |                                |        |                        |
|                                                                                | s Never Validated              |        |                        |
| e                                                                              | a No                           |        |                        |
| va                                                                             | I Required                     |        |                        |
|                                                                                |                                |        |                        |
|                                                                                | s 0                            |        |                        |
|                                                                                |                                |        |                        |
| Include Related Documents Document Catalog                                     |                                |        |                        |
|                                                                                |                                |        |                        |
|                                                                                |                                |        |                        |
|                                                                                |                                |        |                        |
| Agtions 1 Calculate Tax Tax Details Corrections Quick Match Ma                 | All Distributions              |        |                        |
| Record: 1/1     List of Valu   <osc></osc>                                     |                                |        |                        |
|                                                                                |                                |        |                        |

| Eile Edit View Folder Tools Window  | Help                                |                  |                  |                  |              | ORACLE | Step 19. From the                                   |
|-------------------------------------|-------------------------------------|------------------|------------------|------------------|--------------|--------|-----------------------------------------------------|
| 🛤 🏷 🔕 🗳 🖗 🛛 🖉                       | 🔀 🕩 Ď 💋 🛃   🎜 🗐 🌒 🖉 🎼 ?             |                  |                  |                  |              |        | Data Type list of                                   |
| _                                   | 05-JUN-2017, Compucare Corporation, | _ = :            |                  |                  | _ <b>—</b> × |        | • •                                                 |
| Main Source<br>Seq Category         | Data Type File or URL               |                  | ual Total        |                  |              |        | values, select <b>File</b> , then click <b>OK</b> . |
| 10 Miscellaneous                    | Datatypes                           |                  | D∨ Number        | Currency         | DV /         |        |                                                     |
|                                     |                                     |                  | 2685             | PHP              |              |        |                                                     |
|                                     | Find%                               |                  |                  |                  |              |        |                                                     |
| Entity Name: Invoice                | Datatime                            |                  |                  |                  |              |        |                                                     |
| ,                                   | File                                |                  |                  |                  | •            |        |                                                     |
|                                     | Long Text                           |                  |                  |                  |              |        |                                                     |
|                                     | Short Text<br>Web Page              |                  | 6 View Prepa     | yment Applicatio | ons          |        |                                                     |
|                                     |                                     |                  |                  |                  |              |        |                                                     |
|                                     |                                     |                  | us Never Validat | ted              |              |        |                                                     |
|                                     |                                     |                  | ed No            |                  |              |        |                                                     |
|                                     |                                     |                  | val Required     |                  | T            |        |                                                     |
|                                     |                                     |                  | ds O             |                  |              |        |                                                     |
|                                     |                                     |                  | ds O             |                  |              |        |                                                     |
|                                     |                                     |                  |                  |                  |              |        |                                                     |
| □ Include <u>R</u> elated Documents | Publish to Catalog                  | Dogument Catalog |                  |                  |              |        |                                                     |
|                                     |                                     |                  |                  |                  |              |        |                                                     |
| ·                                   |                                     |                  |                  |                  |              |        |                                                     |
|                                     |                                     |                  |                  |                  |              |        |                                                     |
|                                     |                                     |                  |                  |                  |              |        |                                                     |
| Actions 1 Calculate                 | a Tax Tax Details Corrections       | Quick Match      | Match            | All Distribution | ns           |        |                                                     |
| Choices in list: 4                  |                                     |                  |                  |                  | )            |        |                                                     |
|                                     | . List of Valu <osc></osc>          |                  |                  |                  |              |        |                                                     |

| Eile Edit View Folder Iools Window Help                                |                 |                    | ORACLE | Step 20. The decision   |
|------------------------------------------------------------------------|-----------------|--------------------|--------|-------------------------|
| (≓ ๖ ∞   ◊ ☆ & & ◊ ♥   ೫ ① Ď ⊭ 😥   ⊿ 🗇 ● ∅ ♀   ?                       |                 |                    |        | window will open. Do    |
| Attachments (UP System2027(PHP)) - 05-JUN-2017, Compucare Corporation, |                 | _ 0                |        | •                       |
| Main Source                                                            | ual Total       |                    |        | not click any button on |
| Seq Category Data Type File or URL                                     |                 |                    |        | the Decision window     |
| 10 Miscellaneous File                                                  | D∨ Number       | Currency DV        | -      |                         |
|                                                                        | 2685            | PHP                |        | yet.                    |
|                                                                        | 2000            |                    |        |                         |
|                                                                        |                 |                    |        |                         |
| Entity Name: Invoice                                                   |                 |                    |        |                         |
|                                                                        |                 | Þ                  |        | Go back to your         |
| Decision                                                               | × In w          | ment Applications  |        | browser instead.        |
| Open Document                                                          |                 | ment / spineations |        | biowsei insteau.        |
| Has the file been uploade                                              | d successfully? |                    |        |                         |
|                                                                        | date            | ed                 |        |                         |
| (Ye                                                                    | es <u>N</u> o   |                    |        |                         |
|                                                                        |                 |                    |        |                         |
|                                                                        | as Ū            |                    |        |                         |
|                                                                        | ds O            |                    |        |                         |
|                                                                        |                 |                    |        |                         |
| Include Related Documents Publish to Catalog Document Catalog          | )               |                    |        |                         |
|                                                                        |                 |                    |        |                         |
|                                                                        |                 |                    |        |                         |
|                                                                        |                 |                    |        |                         |
| Agtions 1 Calculate Tax Tay Details Corrections Quick Match            | Match           | All Distributions  |        |                         |
|                                                                        |                 |                    |        |                         |
| Record: 1/1 List of Valu <ol> <li>CSC&gt;</li> </ol>                   |                 |                    |        |                         |

| OS THE<br>THE<br>THE<br>THE<br>THE<br>THE<br>THE<br>THE<br>THE<br>THE |                                              |                    |                                                 | The<br>will |
|-----------------------------------------------------------------------|----------------------------------------------|--------------------|-------------------------------------------------|-------------|
|                                                                       | n Navigato                                   | or 🔻 🏹 Favorites 🔻 | Diagnostics Help Close Window                   |             |
| File Upload                                                           |                                              |                    |                                                 |             |
| * Upload File                                                         | Browse No file selected. Submit Cancel Clear |                    |                                                 |             |
| About this Page                                                       | Diagnostics Help Close Window                |                    | Copyright (c) 2006. Oracle, All rights reserved |             |

The File Upload page will open.

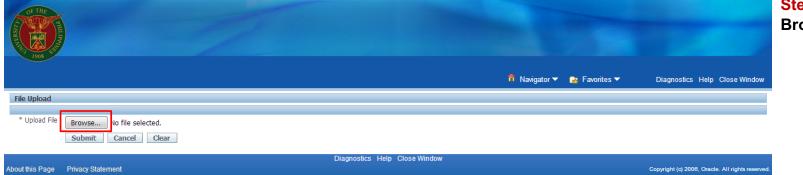

Step 21. Click the Browse button.

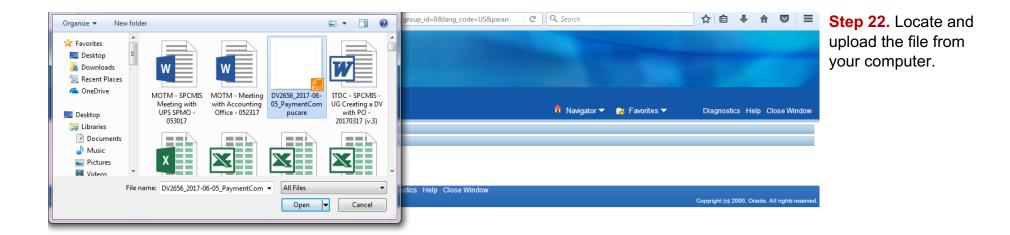

| File Upload                       |                                               |                      | n Navigator ▼ | 😭 Favorites 🔻 | Diagnostics Help Close Window                    |
|-----------------------------------|-----------------------------------------------|----------------------|---------------|---------------|--------------------------------------------------|
| * Upload File Browse DV265        | 6_2017-06-05_PaymentCompucare.pdf<br>el Clear |                      |               |               |                                                  |
| About this Page Privacy Statement | Diagno                                        | cs Help Close Window |               |               | Copyright (c) 2006, Oracle. All rights reserved. |

**Step 23.** Click the **Submit** button once the file attachment has been selected.

|                                                                                                    |                             |                                                 | A Confirmation will<br>appear that the file<br>has been successfully |
|----------------------------------------------------------------------------------------------------|-----------------------------|-------------------------------------------------|----------------------------------------------------------------------|
|                                                                                                    | 🙃 Navigator 🔻 🍖 Favorites 🕶 | Diagnostics Close Window                        | uploaded.                                                            |
| Confirmation 1. File upload completed successfully. 2. * Please close the web browser. 3. * Return to the Attachments form and click the Yes button to indicate file upload is complete. |                             |                                                 | Go back to the Invoice                                               |
| Diagnostics C<br>About this Page Privacy Statement                                                                                                    |                             | covright (c) 2006. Oracle. All rights reserved. | Workbench window.                                                    |

| Eile Edit View Folder Tools Wind    | low Help                         |              |                               |                 |                    |          | ORACLE | Step 24. On the        |
|-------------------------------------|----------------------------------|--------------|-------------------------------|-----------------|--------------------|----------|--------|------------------------|
| (🛤 🏷 🛇   🏷 😓 🚳 🚳                    | )   X () () 🖄 📈   🖉              | 🕼 )) 🧷 🎼 i 🖇 |                               |                 |                    |          |        | Decision window, click |
| _                                   | )) - 05-JUN-2017, Computare Corp |              | _ 0                           |                 | _ 0                |          |        |                        |
| Main Source                         |                                  |              |                               | ual Total       |                    |          |        | Yes.                   |
| Seq Category                        | Data Type File o                 | ir URL       |                               |                 |                    |          |        |                        |
| 10 Miscellaneous                    | File                             |              | <b>^</b>                      | DV Number       | Currency DV /      |          |        |                        |
|                                     |                                  |              |                               | 2685            | PHP                |          |        |                        |
|                                     |                                  |              |                               |                 |                    |          |        |                        |
| Entity Name: Invoice                |                                  |              |                               |                 |                    |          |        |                        |
| ,                                   |                                  |              |                               |                 |                    | <b>v</b> |        |                        |
|                                     |                                  |              |                               |                 | Þ                  |          |        |                        |
|                                     |                                  |              | Decision                      | × pa            | yment Applications |          |        |                        |
|                                     | Open Documen                     | t            | () Has the file been uploaded | l successfully? |                    |          |        |                        |
|                                     |                                  |              | Has the file been uploaded    | dat             | ed                 |          |        |                        |
|                                     |                                  |              | (Ye                           | s No            |                    |          |        |                        |
|                                     |                                  |              | ( <u></u>                     |                 |                    |          |        |                        |
|                                     |                                  | -            |                               | ds O            |                    |          |        |                        |
|                                     |                                  |              |                               | ds O            |                    |          |        |                        |
|                                     |                                  |              |                               |                 |                    |          |        |                        |
| □ Include <u>R</u> elated Documents | Eublish to C                     | Catalog      | Dogument Catalog              | )               |                    |          |        |                        |
|                                     |                                  |              |                               |                 |                    |          |        |                        |
|                                     |                                  |              |                               |                 |                    |          |        |                        |
|                                     |                                  |              |                               |                 |                    |          |        |                        |
| Actions 1 Calcul                    | late Tax Ta <u>x</u> Details     | Corrections  | Quick Match                   | Match           | All Distributions  |          |        |                        |
|                                     |                                  |              |                               |                 |                    |          |        |                        |
| Record: 1/1                         | List of Valu <                   | OSC>         |                               |                 |                    |          |        |                        |

| Eile Edi | View Folder Tools Wind       | low Help               |                      |                    |     |                 |                |           | ORACLE | Step 25. Close the   |
|----------|------------------------------|------------------------|----------------------|--------------------|-----|-----------------|----------------|-----------|--------|----------------------|
| 📫 🏷      | 🛯 । 冬 🐎 🍓 🏈                  | 👂 l 🔀 🗊 🎁 🌌            | 😥 l 🧀 🗐 🥥 🔅          | ?                  | _   | _               |                |           |        | Attachments window.  |
|          | ments (UP System2027(PHP)    |                        |                      |                    |     | ×               |                | _ 🗆 ×     |        | Allachiments window. |
| Mair     | Source                       |                        |                      |                    | _   | ual Total       |                |           |        |                      |
| Se       |                              | Data Type              | File or URL          |                    |     |                 |                |           |        |                      |
| 10       | Miscellaneous                | File                   | DV2656_2017-06-05_Pa | /mentCompucare.pdf |     | D∨ Number       | Currency       | DV2       |        |                      |
|          |                              |                        |                      |                    | - 3 | 2685            | PHP            |           |        |                      |
|          |                              | [                      |                      |                    | -   |                 |                |           |        |                      |
|          | litiy Name: Invoice          |                        | l                    |                    |     |                 |                |           |        |                      |
|          | nity Name. Invoice           |                        |                      |                    |     |                 |                |           |        |                      |
|          |                              |                        |                      |                    |     |                 |                | Ð         |        |                      |
|          |                              |                        |                      |                    |     | 6 View Prepa    | yment Applicat | tions     |        |                      |
|          |                              | (Oper                  | n Document           |                    |     |                 |                |           |        |                      |
|          |                              |                        |                      |                    |     | N. SZPI         |                |           |        |                      |
|          |                              |                        |                      |                    |     | us Never Valida | ited           | _         |        |                      |
|          |                              |                        |                      |                    |     | val Required    |                | $\exists$ |        |                      |
|          |                              |                        |                      |                    |     | ds 0            |                |           |        |                      |
|          |                              |                        |                      |                    |     | ds 0            |                |           |        |                      |
|          |                              |                        |                      |                    |     | us []           |                |           |        |                      |
| 🗆 Incli  | ide Related Documents        | F                      | Publish to Catalog   | Dogument Catalog.  |     |                 |                |           |        |                      |
|          | _                            |                        |                      |                    |     | ·               |                |           |        |                      |
| ·        |                              |                        |                      |                    |     |                 |                |           |        |                      |
|          |                              |                        |                      |                    |     |                 |                |           |        |                      |
|          |                              |                        |                      |                    |     |                 |                |           |        |                      |
|          | Actions 1 Calcy              | late Tax Ta <u>x</u>   | Details Correction   | s Quick Match      |     | Match           | All Distributi | ons       |        |                      |
| FRM-40   | 100: Transaction complete: 1 | records applied and sa | aved.                |                    |     |                 |                |           |        |                      |
| Record:  |                              |                        | <osc></osc>          |                    |     |                 |                |           |        |                      |

| Eile               | Edit ⊻iew Folde  | er <u>T</u> ools Re | eports Actio | ons <u>W</u> indow | Help        |               |            |          |                 |                       |                  |          | ORACLE | Step 26. Save the   |
|--------------------|------------------|---------------------|--------------|--------------------|-------------|---------------|------------|----------|-----------------|-----------------------|------------------|----------|--------|---------------------|
| H                  | 🏷 🕓 🇳            | الي 🚳 🕸             | 🗭   🔀        | 10 ሰ 💋             | 😡 I 🎿       | 🦈 🔘           | ?          |          |                 |                       |                  |          |        | transaction again.  |
| <mark>O</mark> ir  | woice Workbench  | (Payables DV        |              |                    |             |               |            |          |                 |                       |                  |          | ×      | -                   |
| Batch Actual Total |                  |                     |              |                    |             |               |            |          |                 | Click the Save button |                  |          |        |                     |
|                    |                  |                     |              |                    |             |               |            |          |                 |                       |                  |          |        | or use the keyboard |
|                    | Operating Unit   | Туре                | PO Num       | Supplier Nan       | ne          | Supplier Num  | Branch     |          | DV Date         | DV Number             | Currency         | DV/      |        | command.            |
|                    | UP System        | Standard            | 36           | Compucare (        | Corporatior | 4182          | San Juan C | ity      | 05-JUN-2017     | 2685                  | PHP              |          |        | ooninana.           |
|                    |                  |                     |              |                    |             |               |            |          |                 |                       |                  |          |        |                     |
|                    |                  |                     |              |                    |             |               |            |          |                 |                       |                  |          |        |                     |
|                    |                  |                     |              |                    |             |               |            |          |                 |                       |                  | <b>_</b> |        |                     |
|                    | [4]              |                     |              |                    |             |               |            |          |                 |                       |                  | Ð        |        |                     |
|                    | <u>1</u> General |                     | 2 Lines      |                    | 3 Hold:     | s _4 Vie      | w Payments | 5 Scl    | heduled Paymen  | ts 6 View Pre         | payment Applicat | tions    |        |                     |
|                    |                  |                     |              |                    |             |               |            |          |                 |                       |                  |          |        |                     |
|                    | Summary          |                     |              | ]                  | Amoun       |               |            | Status   |                 |                       |                  |          |        |                     |
|                    |                  | Items               | 1            | 3,000.00           | PHP         |               |            |          |                 | atus Never Vali       | dated            |          |        |                     |
|                    |                  | ainage              |              |                    | PHP         | 0.00          |            |          |                 | nted No               |                  |          |        |                     |
|                    | Prepayments A    | ··                  |              |                    |             |               |            |          |                 | roval Required        |                  |          |        |                     |
|                    | Withh            | · ·                 |              |                    |             |               |            |          |                 | olds 0                |                  |          |        |                     |
|                    | Su               | ibtotal             | 1            | 3,000.00           |             |               |            | Sched    | luled Payment H | olds 🛛                |                  |          |        |                     |
|                    | _                | Tax                 |              |                    |             |               |            |          |                 |                       |                  |          |        |                     |
|                    |                  | reight              |              |                    |             |               |            | Descript | ion 🗌           |                       |                  | _        |        |                     |
|                    | Miscella         |                     |              |                    |             |               |            |          | Payment         |                       |                  |          |        |                     |
|                    |                  | Total               | 1            | 3,000.00           |             |               |            |          | ,               |                       |                  |          |        |                     |
| 115                |                  |                     |              |                    |             |               |            |          |                 |                       |                  |          |        |                     |
|                    | Agtions 1        | Cal                 | culate Tax   | Тах                | Details     | ) (Correction | s) (       | Quick Ma | tch (           | Match )               | All Distributi   | ons )    |        |                     |
|                    |                  |                     |              |                    |             |               |            |          |                 |                       |                  |          |        |                     |
|                    | and did          |                     |              |                    |             |               |            |          |                 |                       |                  |          |        |                     |
| Rei                | cord: 1/1        |                     |              |                    | <(          | DSC>          |            |          |                 |                       |                  |          |        |                     |